#### *Лабораторная работа №1.* **Изучение сетевого окружения локального компьютера.**

*Цель работы:* Изучение сетевого окружения локального компьютера на примере операционной системы Windows - NT.

*Содержание работы:* В процессе выполнения лабораторной работы должны быть изучены принципы адресации в сетях, структуры адресов локальных Host – ЭВМ и подсетей.

Каждое устройство, подключенное к Internet, имеет уникальный 32-х разрядный идентификатор, называемый IP – адресом. Адрес делится на четыре 8-ми разрядных значения, или октеты. Это значение обычно записывается через десятичные точки, таким образом, формат IP – адреса имеет вид: ХХХ.ХХХ.ХХХ.ХХХ. Например, 123.103.321.123.

Каждый IP – адрес состоит из двух частей: сетевого адреса и адреса главного компьютера сети (хост-компьютера). Старшие разряды первого октета имеют специальное значение: они определяют пять классов адресов сети. Например, сетевой адрес 128.1.2.3 имеет следующее двоичное представление: 10000000.00000001.00000010.00000011. В связи с тем, что старшие разряды (первые разряды первого октета, если читать слева направо) равны 10, данный адрес принадлежит к классу B. Классы IP – адресов приведены в таблице 1.

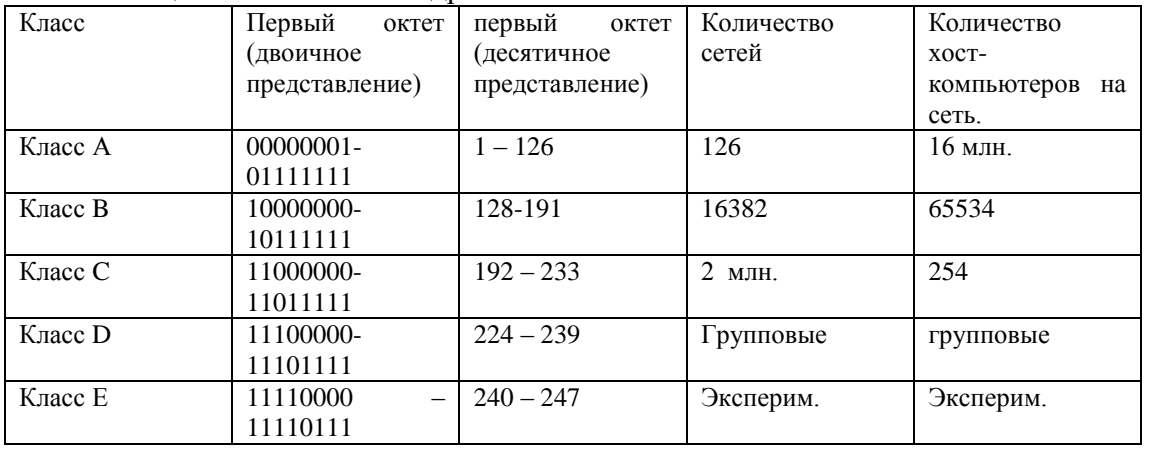

Таблица 1. Классы IP – адресов.

В адресе класса А первый разряд равен 0, следующие семь идентифицируют сеть, а последние 24 идентифицируют Host – компьютер сети. В адресе класса В первые два разряда адреса равны 10, следующие 14 идентифицируют адрес сети, и оставшиеся 16 идентифицируют Host – компьютер. В адресе класса С первые три разряда равны 110, последующие 21 идентифицируют адрес сети, и оставшиеся 8 идентифицируют Host – ЭВМ.

Необязательно, чтобы некоторая сеть, например класса В, имела бы только одну локальную сеть, содержащую более 60 тыс. компьютеров. Такая сеть может иметь свое собственное межсетевое взаимодействие, которое способствует разветвлению локальной сети. Маска подсети разделяет сеть на меньшие сети, которые называются подсетями. С помощью маски подсети Internet поддерживает трехъярусную иерархию сеть/подсеть/Host- ЭВМ, а не двухъярусную модель сеть/Host – ЭВМ.

Маска подсети определяет раздел между разрядами адреса сети и разрядами адреса владельца. Подсеть известна только на локальном уровне, остальная часть Internet интерпретирует адрес стандартным способом. При подсоединении к Internet через локальную сеть важно использовать правильную маску подсети. Как и IP – адрес, маску подсети можно присвоить вручную или автоматически с помощью протокола DHCP (протокола динамической конфигурации Host – ЭВМ). В нижеприведенных таблицах показан эффект подсетей при разделении сетей классов В и С.

Подсети класса В.

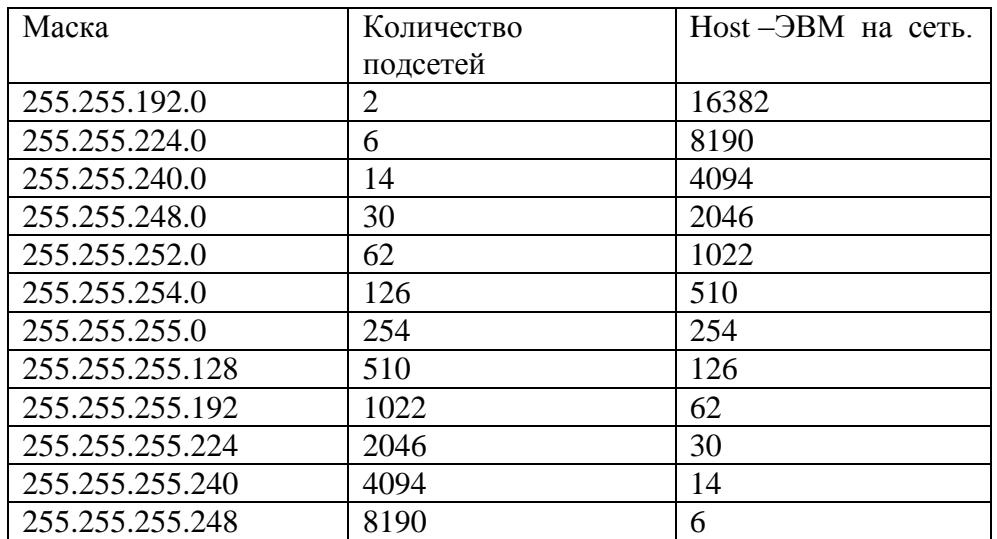

Подсети класса С.

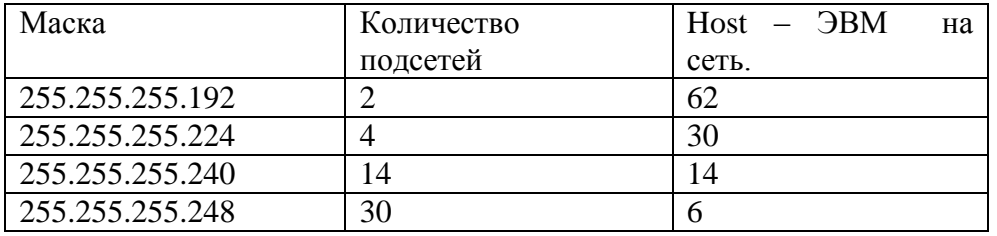

В двоичном виде маска состоит из последовательности единиц, за которой следует последовательность нулей, а общая длина составляет 32 разряда. Затем эти последовательности маскируются с помощью поразрядной операции для разделения в сетевом адресе частей подсети и Host – ЭВМ.

Например, если сетевой адрес равен 172.20.0.0, а маска подсети равна 255.255.224.0, то сеть разбивается на шесть подсетей, как это показано в следующей таблице.

Маска подсети 255.255.224.0 делит класс сетей В на шесть подсетей.

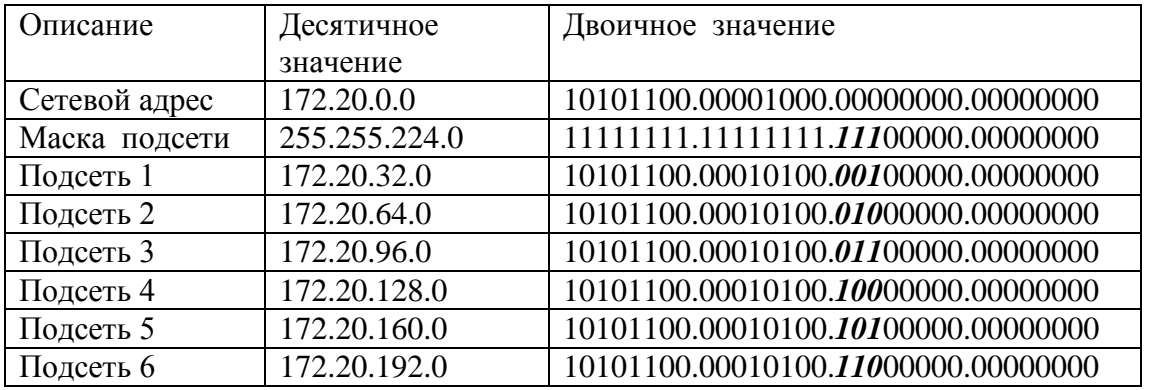

В этой таблице часть номера, относящаяся к подсети, выделена жирным пунктиром. Любая Host – ЭВМ с IP – адресом от 172.20.32.1 (в двоичной форме 10101100.00010100.*001*00000.00000000 ) до 172.20.64.1 (в двоичной форме 10101100.00010100.*001*11111.11111111) является членом подсети 1, Host – ЭВМ с адресом от 172.20.64.1 до 172.20.95.254 является членом подсети 2 и. т. д. В операционной системе Windows NT значения адресов, масок, имена узлов и другая информация о локальной сети (параметры сетевого окружения) хранятся в системном реестре. Реестр представляет собой защищенную унифицированную базу данных для хранения конфигурационной информации. Доступ к реестру можно получить с помощью

редактора реестра RegEdit.exe, или с помощью функций API для работы с реестром. Описание функций работы с реестром Windows можно найти в справочной системе соответствующей интегрированной среды разработки, например, MSDN.

Реестр организован как набор 5 поддеревьев, которые состоят из ключей, содержащих базу данных по компьютеру и пользователям. Информация по компьютеру включает данные об аппаратных средствах и программном обеспечении, установленном на компьютере. Информация о пользователях включает данные о профиле каждого пользователя: настройку параметров рабочего стола, индивидуальную настройку некоторых видов программного обеспечения, а также персональные настройки для сети и принтеров. Отдельный ключ может содержать значимые элемента (value entries), а также дополнительные подключи (subkeys). Ключи в структуре реестра аналогичны каталогам, а значимые элементы файлам. Каждое из имен корневых поддеревьев начинается со строки НКЕҮ - это дескриптор (handle) значение, используемое для уникального описания реестра, к которому программа может получить доступ. Ниже приведено описание поддеревьев реестра.

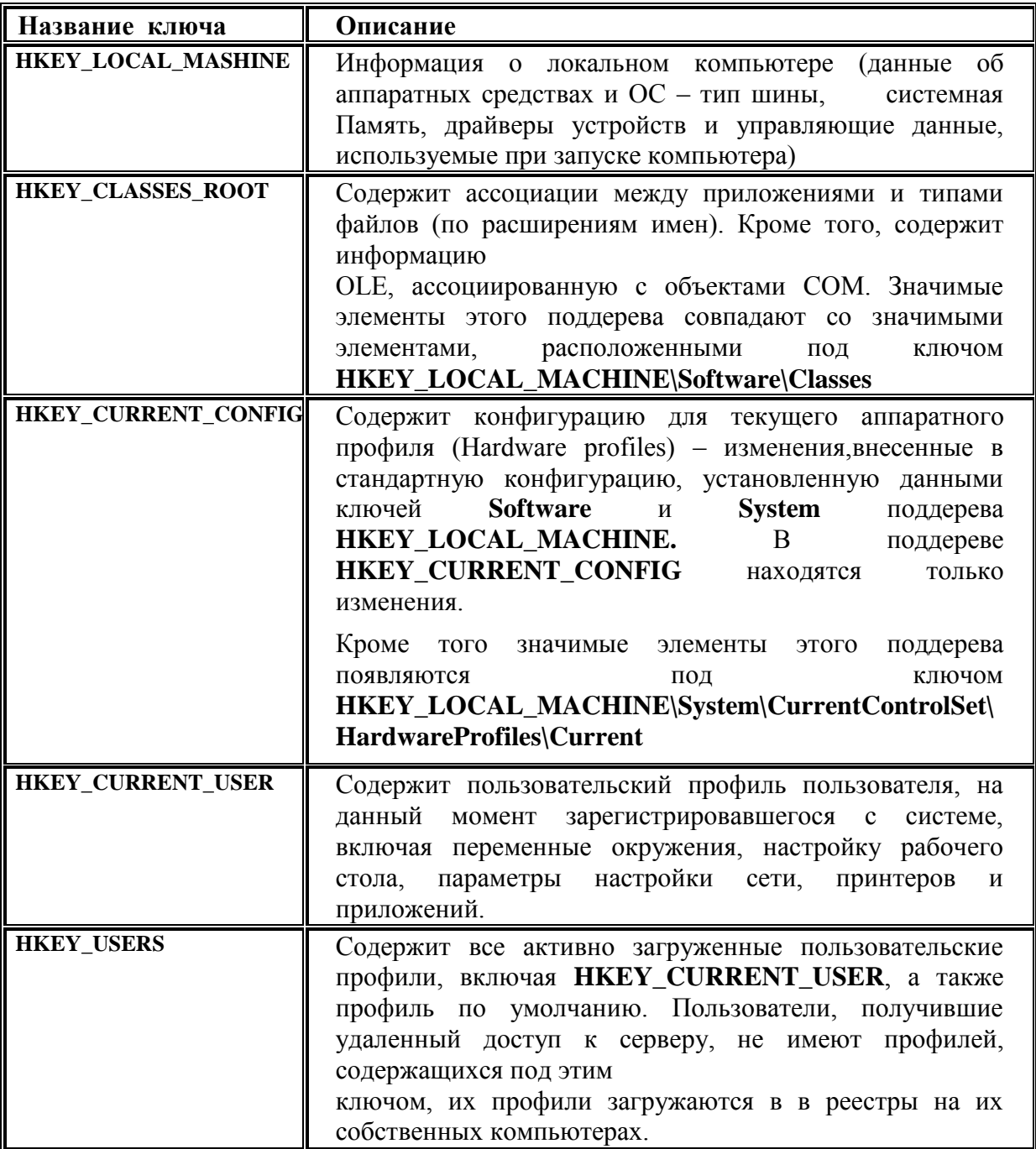

Значимый элемент реестра состоит из 3 частей: имени, определения типа данных и значения, которые **MOFVT** представлять данные любой длины. Размер значимого элемента не может превышать 1 Мб. Значения от 0 до 0х7fffff зарезервированы для системных определений, а от 0x800000 до 0xffffff зарезервированы за приложениями.

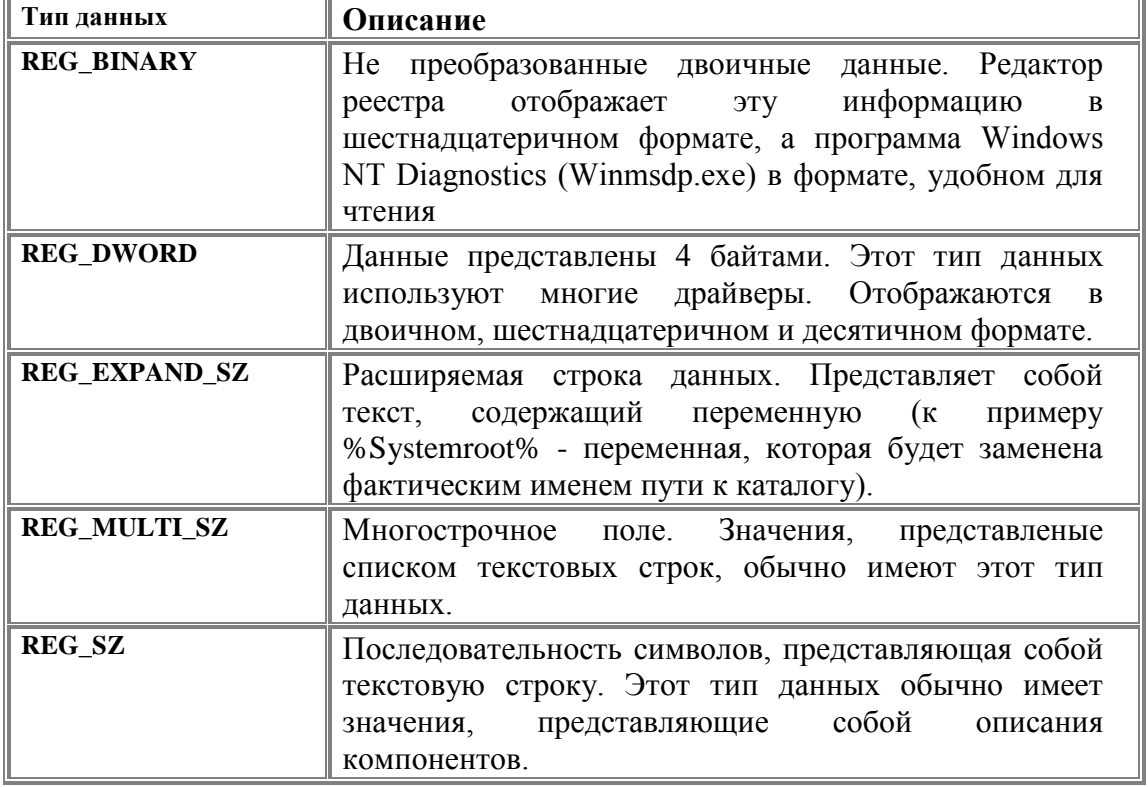

Ниже в таблице перечислены типы данных, используемых в системе.

Для работы с реестром можно использовать следующие функции:

**RegCreateKev** (Kev:HKev: **SubKev:** PChar: var **Result:** HKev: Longint: Создать подраздел в реестре. Кеу указывает на "корневой" раздел реестра. SubKey - имя раздела строится по принципу пути к файлу в DOS (пример subkey1\subkey2\ ...). Если такой раздел уже существует, то он открывается (в любом случае при успешном вызове Result содержит Handle на раздел). Об успешности вызова судят по возвращаемому значению, если ERROR SUCCESS, то успешно, иное ошибка. если

**Result: RegOpenKey(Key:** HKev: **SubKev:** PChar: var **HKey**): Longint: Открыть подраздел Key\SubKey и возвращает Handle на него в переменной Result. Если раздела с таким именем нет, то он не создается. Возврат - код ошибки или ERROR SUCCESS, если успешно.

RegCloseKev(Kev: HKev): Longint: Закрывает раздел, на который ссылается Key. Возврат - код ошибки или ERROR SUCCESS, если успешно.

**RegDeleteKey(Key: SubKev:** HKev: PChar): Longint; Удалить подраздел Key\SubKey. Возврат - код ошибки или ERROR SUCCESS, если нет ошибок.

RegEnumKey(Key:HKey; index: Longint; **Buffer: PChar:cb:** Longint): Longint; Получить имена всех подразделов раздела Key, где Key - Handle на открытый или созданный раздел (см. RegCreateKey и RegOpenKey), Buffer - указатель на буфер, сb - размер буфера, index индекс, должен быть равен 0 при первом вызове RegEnumKey. Типичное использование - в цикле While, где index увеличивается до тех пор, пока очередной вызов RegEnumKey не завершится

**RegQueryValue(Key: HKey; SubKey: PChar; Value: PChar; var cb: Longint): Longint;** Возвращает текстовую строку, связанную с ключом Key\SubKey.Value - буфер для строки; cbразмер, на входе - размер буфера, на выходе - длина возвращаемой строки. Возврат - код ошибки.

### **RegSetValue(Key: HKey; SubKey: PChar; ValType: Longint; Value: PChar; cb: Longint): Longint;**

Задать новое значение ключу Key\SubKey, ValType - тип задаваемой переменной, Value - буфер для переменной, cb - размер буфера. В Windows 3.1 допустимо только Value=REG\_SZ. Возврат код ошибки или ERROR\_SUCCESS, если нет ошибок.

RegDeleteValue(HKEY hKey, LPCTSTR lpValueName); Удаляет значение lpValueName находящееся в ключе hKey.hKey должен был быть открыт с доступом KEY\_SET\_VALUE процедурой RegOpenKey.Возвращает ERROR\_SUCCESS если успешно.

# **LONG RegEnumValue( HKEY hKey, DWORD dwIndex, LPTSTR lpValueName, LPDWORD lpcbValueName, LPDWORD lpReserved, LPDWORD lpType, LPBYTE lpData, LPDWORD lpcbData );**

, Выдает список значений у ключа hKey, dwIndex-этот параметр должен быть 0 при первом вызове, а далее по анологии с RegEnumKey(т.е. можно использовать в цикле), lpValueName-буфер для названия значения, lpcbValueName-размер lpValueName, lpReserved должно быть всегда 0, lpType-буфер для названия типа (int), lpData- буфер для данных, lpcbData-размер для lpData. **Примечание:** При каждой новом вызове функции после предыдущего нужно заново переназначить lpcbValueName. ( lpcbValueName=sizeof lpValueName)

### **Пример :**

```
// открытие раздела ...\NetworkCards
      lError = RegOpenKey(HKEY_LOCAL_MACHINE,"Software\\Microsoft\\"
                            "Windows NT\\CurrentVersion\\NetworkCards",&hKey);
      if( lError != ERROR_SUCCESS) 
      { 
         MessageBox(NULL,"Ошибка при открытии раздела "
                                  "Software\\Microsoft\\Windows NT\\"
                                  "CurrentVersion\\NetworkCards",
                         "ОШИбка", MB OK|MB ICONEXCLAMATION);
         return;
      }
      dwIndCards = 0;
      // поиск подразделов NetworkCards
      while(RegEnumKey(hKey,dwIndCards,szSubName,MAX PATH+1) ==
ERROR_SUCCESS)
     {
            // открытие подраздела NetworkCards
            lError = RegOpenKey(hKey,szSubName,&hSubKey);
            if( lError != ERROR_SUCCESS )
            {
      MessageBox(NULL,"Ошибка при открытии подраздела раздела NetworkCards",
                                           "ошибка", MB OK|MB ICONEXCLAMATION);
                  return;
            }
            // создание экземпляра класса Card
            theCard[dwIndCards] = new Card();
            theCard[dwIndCards]->SubName = szSubName;
            dwSizeSubName = sizeof(szSubName);
            dwSizeBuffer = sizeof(szBuffer);
            dwIndValues = 0;
            // чтение значения ключа реестра
```

```
while (RegEnumValue (hSubKey, dwIndValues, szSubName, &dwSizeSubName, NULL,
                      &dwType, (LPBYTE) szBuffer, &dwSizeBuffer) == ERROR SUCCESS
\lambda\left\{ \right.// имя сетевого сервиса
                    if(!strcmp(szSubName, "ServiceName"))
                    theCard[dwIndCards]->ServiceName = szBuffer;// описание сетевой карты
                    if(!strcmp(szSubName, "Description"))
                    theCard[dwIndCards]->Description = szBuffer;
                    dwsizeSubName = sizeof(szSubName);dwsizeBuffer = sizeof(szBuffer);dwIndValues++;\mathcal{E}// закрытие подраздела раздела NetworkCards
             RegCloseKey(hSubKey);
             if (++dwIndCards == 5) break;
      \mathcal{E}// закрытие раздела ... \NetworkCards
    RegCloseKey(hKey);
\overline{\phantom{a}}
```
Ключи реестра, необходимые для выполнения работы:

#### Имя адаптера:

\HKEY\_LOCAL\_MACHINE\SOFTWARE\Microsoft\WindowsNT\CurrentVersion\Network  $Cards\$ 

\HKEY\_LOCAL\_MACHINE\SOFTWARE\Microsoft\WindowsNT\CurrentVersion\Network  $Cards\$ 

. . . . . . .

ключ - ServiceName - строка содержит имя адаптера для дальнейшего поиска. Параметры ТСР/IР

\HKEY\_LOCAL\_MACHINE\SYSTEM\CurrentControlSet\Services\<AdapterName>\Paramet  $ers$  $Tepip$ Ключи:

#### **EnableDhcp**

Тип данных: REG DWORD - Boolean Возможные значения: 0 or 1 (False or True) Значение по умолчанию: 0 (False) Описание: если этот параметр равен 1 (True), то параметры ТСР/IР конфигурируются с использованием DHCP - сервера.

## **DefaultGateway**

Тип данных: REG MULTI SZ - набор десятичных чисел (в кодировке) разделённых точками (IP addresses) Возможные значения: Правильные ір адреса Значение по умолчанию: нет Описание: Параметр описывает адрес шлюза (шлюзов) по умолчанию, используемых для маршрутизации пакетов.

#### Hostname

Value Type: REG\_SZ - строка Valid Range: Правильное имя хоста Default: Имя компьютера Description: Этот параметр описывает сетевое имя системы, возвращаемое по команде hostname

## **IPAddress**

Value Type: REG\_MULTI\_SZ - набор десятичных чисел (в кодировке) разделѐнных точками (IP addresses) Valid Range: Правильные ip адреса Default: Нет Description: Этот параметр задаёт IP адрес, прикрепляемый к данному сетевому адаптеру. Если он равен 0.0.0.0, то параметры TCP/IP конфигурируются с использованием DHCPсервера

# **SubnetMask**

Value Type: REG\_MULTI\_SZ - набор десятичных чисел (в кодировке) разделѐнных точками (IP addresses) Valid Range: Правильные ip адреса Default: Нет Description: Этот параметр задаёт маску подсети, используемую вместе с IP адресом адаптера. Если значение равно 0.0.0.0, то параметры TCP/IP конфигурируються с использованием DHCP-сервера

\*\*\* Примечание: В общем случае адаптеру может быть прикреплён не один IP адрес (logically multihomed), однако такой вариант рассматриваться не будет.

# **ПРИ ИСПОЛЬЗОВАНИИ DHCP-СЕРВЕРА**

## **DhcpDefaultGateway**

Value Type: REG\_MULTI\_SZ - набор десятичных чисел (в кодировке) разделѐнных точками (IP addresses) Valid Range: Правильные ip адреса Default: Нет Description: Аналог DefaultGateway, сконфигурированный с помощью DHCP-СЕРВЕРА.

## **DhcpIPAddress**

Value Type: REG\_MULTI\_SZ - набор десятичных чисел (в кодировке) разделѐнных точками (IP addresses) Valid Range: Правильные ip адреса Default: Нет Description: Аналог IPAddress , сконфигурированный с помощью DHCP-СЕРВЕРА.

## **DhcpServer**

Value Type: REG\_MULTI\_SZ - набор десятичных чисел (в кодировке) разделѐнных точками (IP addresses) Valid Range: Правильные ip адреса Default: Нет Описание: Этот параметр задаѐт адрес DHCP-Сервера.

# **DhcpSubnetMask**

Value Type: REG\_MULTI\_SZ - набор десятичных чисел (в кодировке) разделѐнных точками (IP addresses) Valid Range: Правильные ip адреса Default: Нет Description: Аналог SubnetMask, сконфигурированный с помощью DHCP-СЕРВЕРА.

### *Порядок выполнения работы.*

Для выполнения лабораторной работы необходимо:

1. Изучить формат IP – адресов и масок подсети.

2. Изучить структуру системного реестра с помощью утилиты RegEdit.

3. Изучить правила обращения к функциям доступа к системному реестру.

4. Разработать приложение, извлекающее из системного реестра IP – адрес, имя локального узла, маску подсети.

5. Исходя из полученной информации, определить класс полученного адреса и структуру локальной сети.

### *Содержание отчета.*

Отчет по лабораторной работе должен включать в себя:

1. IP – адрес локального узла и маску подсети в десятичном и двоичном представлениях с указанием класса подсети;

2. Имена найденных сетевых адаптеров и параметры их протоколов;

3. Блок – схему алгоритма определения параметров сетевого окружения;

4. Краткий листинг разработанного приложения с комментариями (В части реализации разработанного алгоритма).

#### *Литература.*

1. 1.Семенов Ю. А. «Протоколы и ресурсы Internet». М.: «Радио и Связь», 1997 г.

2.